# **Lokalizator LOKA-220**

# **CONCOX GV20**

# **Instrukcja użytkownika**

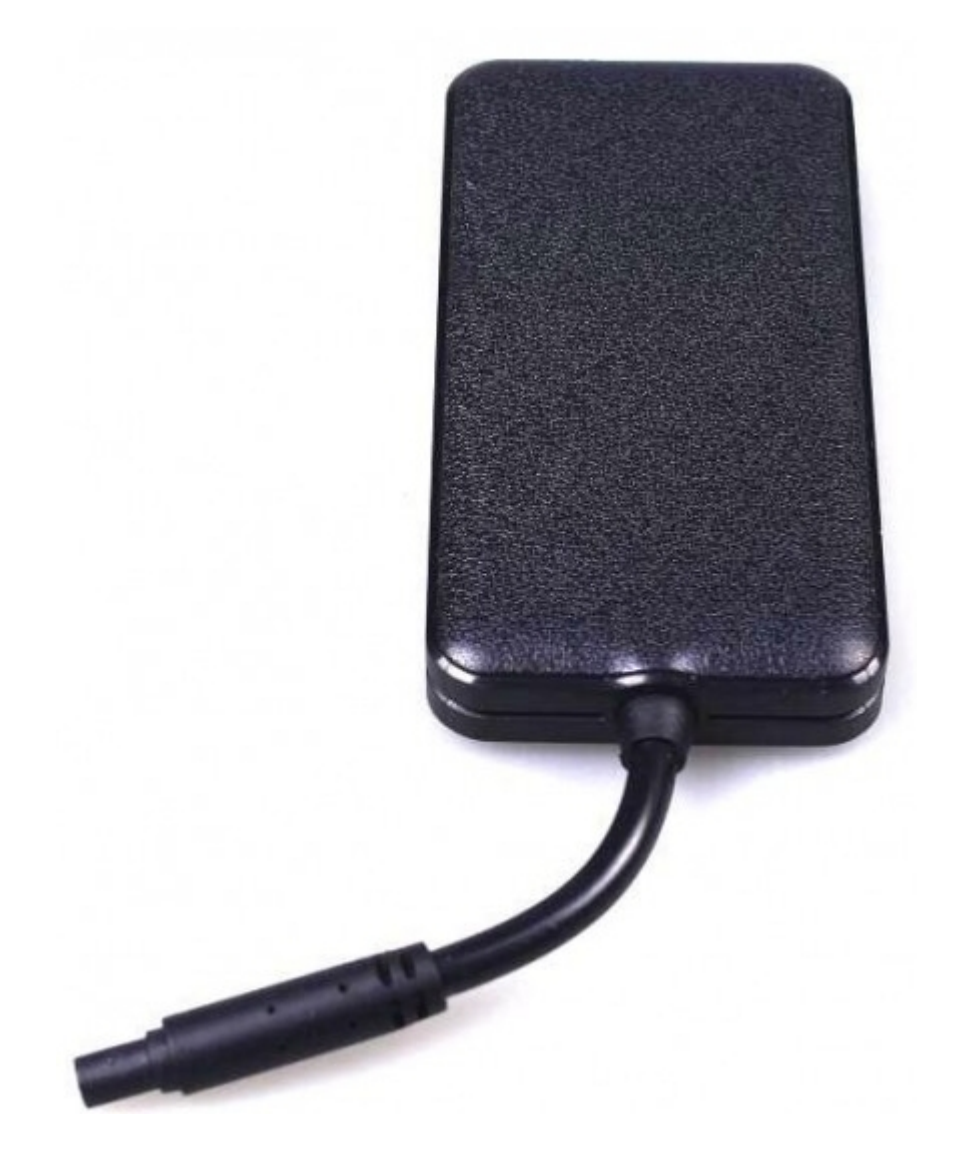

## **SPIS TREŚCI**

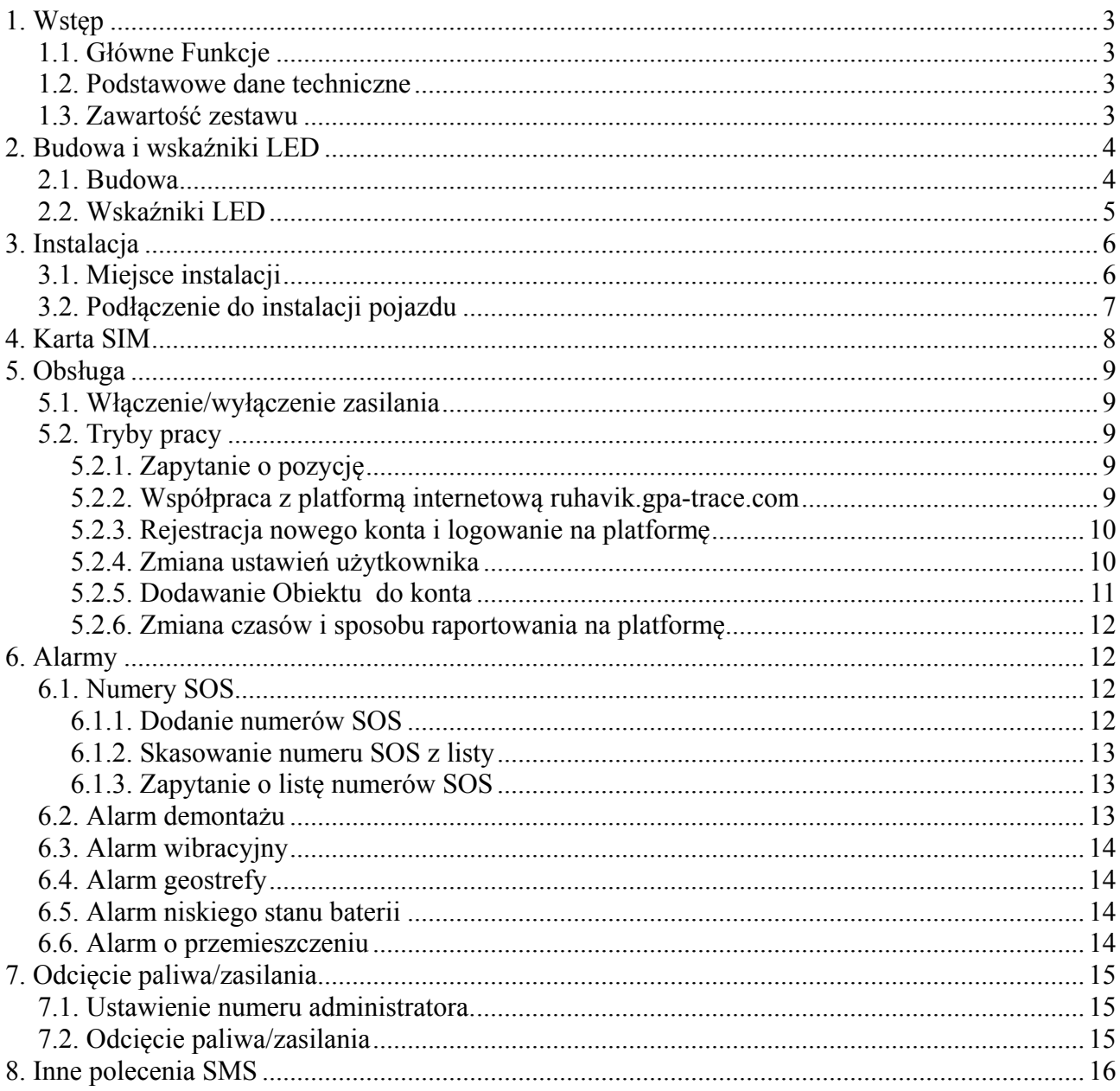

#### **1. Wstęp**

### **1.1. Główne Funkcje**

- transmisja WCDMA (3G) i GSM (2G)
- napięcie zasilania 9-90V
- klasa wodoszczelności IP67
- zabezpieczenie akumulatora pojazdu
- detekcja ACC (status zapłonu)
- zdalne zatrzymanie (odcięcie paliwa/zasilania)
- szeroka gama alarmów

### **1.2. Podstawowe dane techniczne**

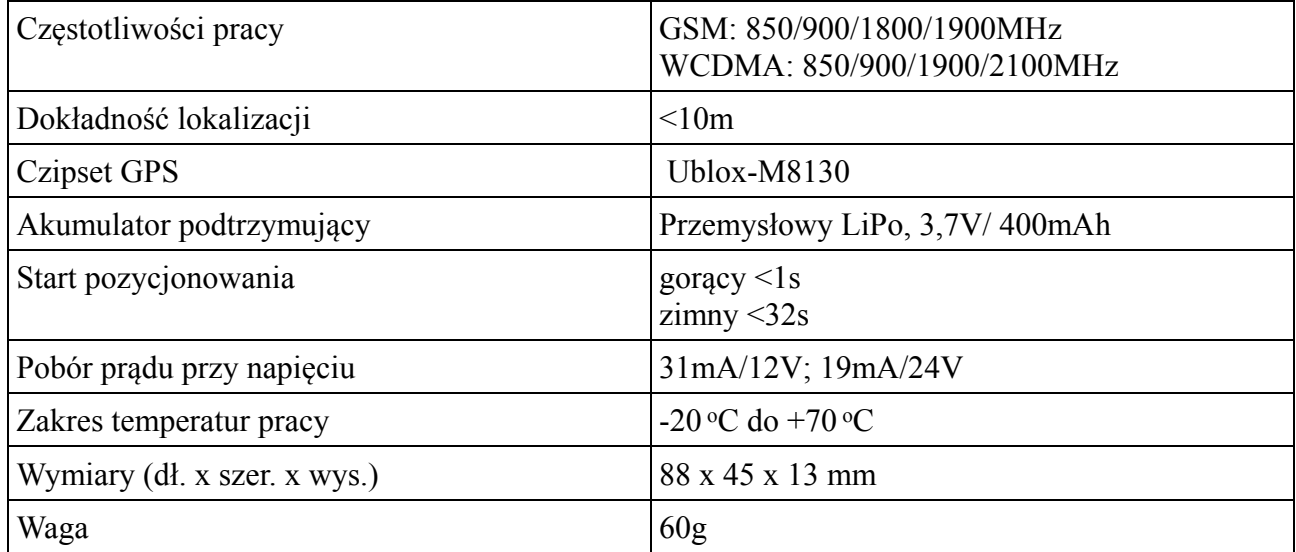

### **1.3. Zawartość zestawu**

Zestaw zawiera lokalizator GV20 i akcesoria:

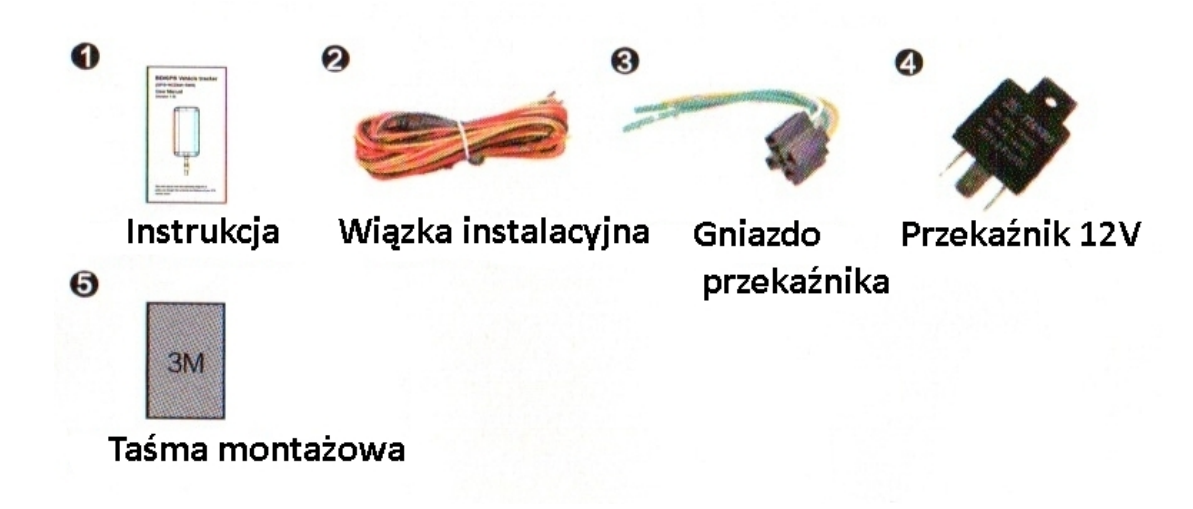

# **2. Budowa i wskaźniki LED**

### **2.1. Budowa**

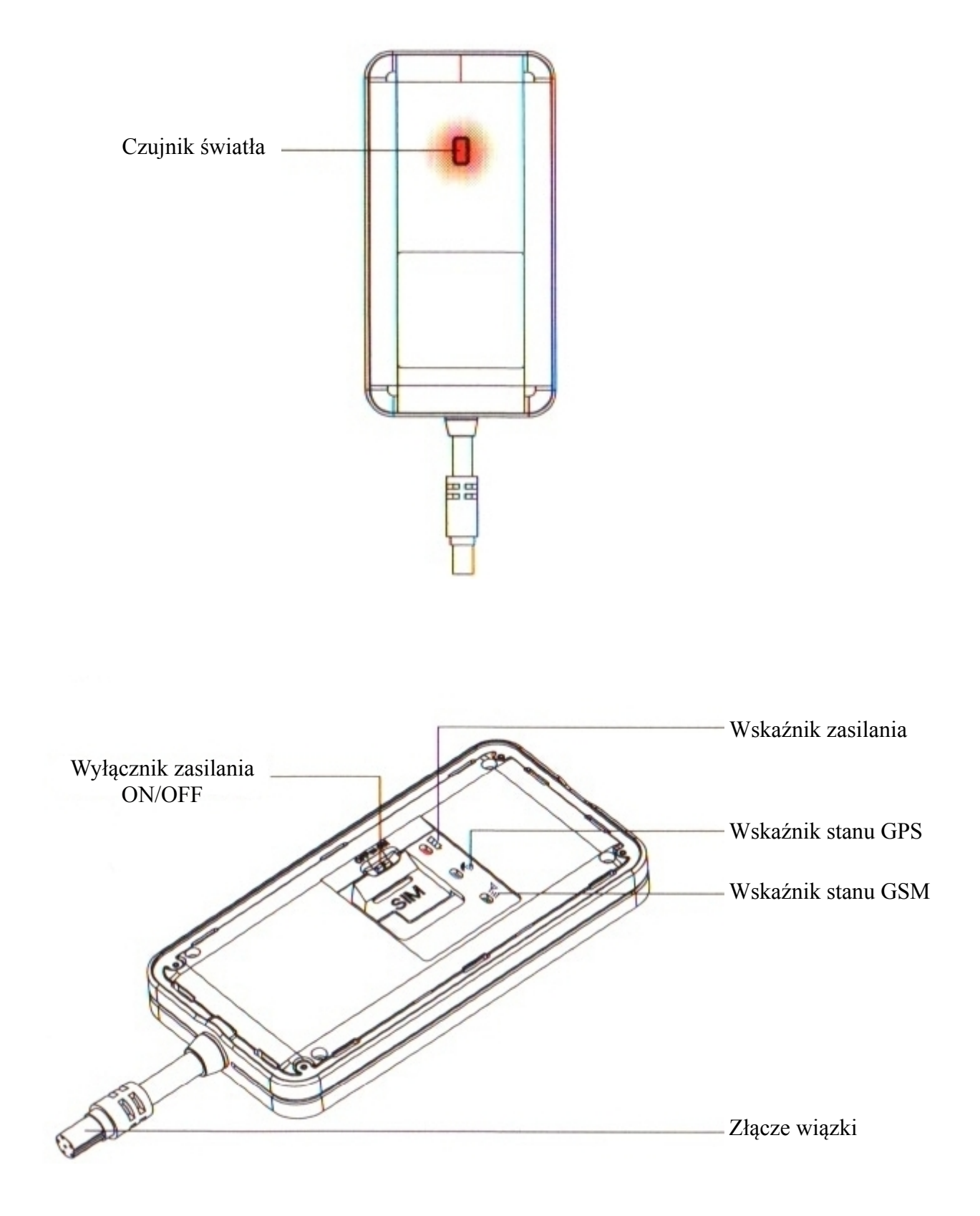

## **2.2. Wskaźniki LED**

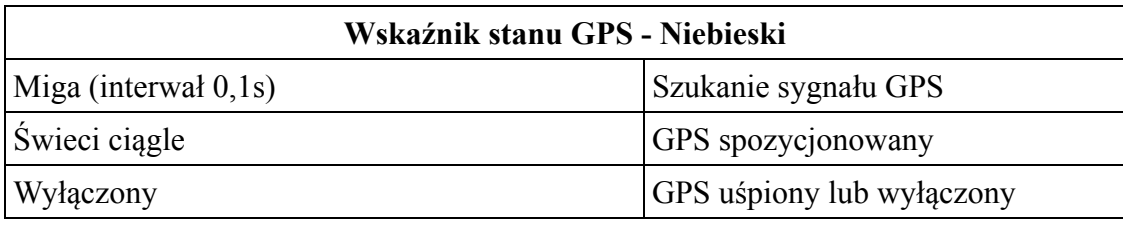

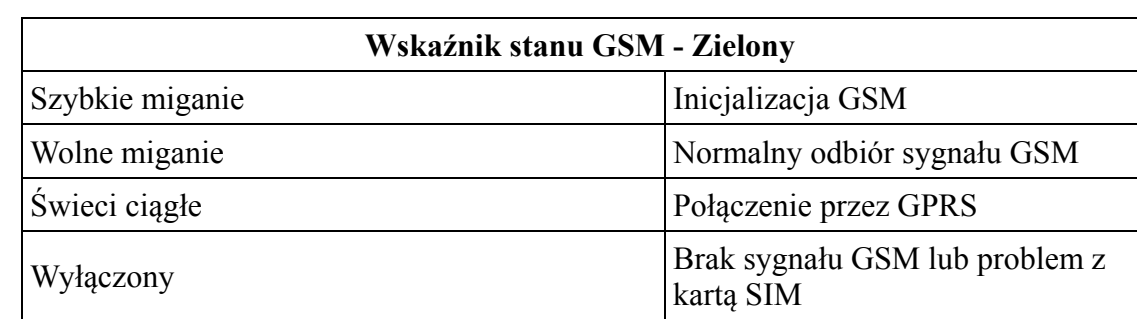

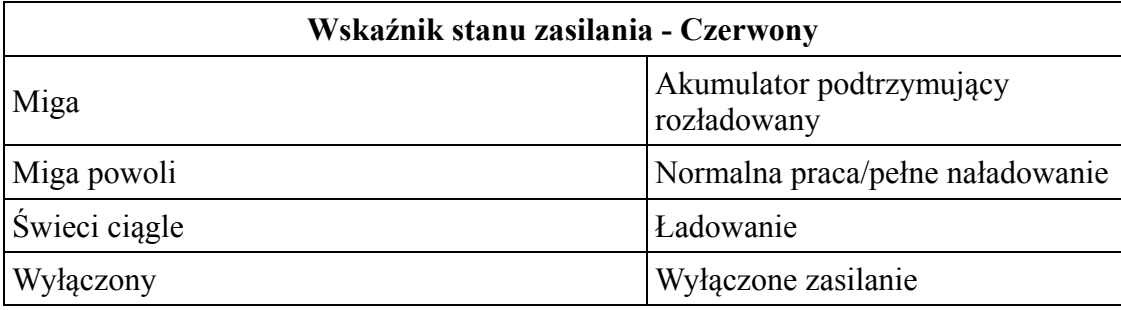

## **3. Instalacja**

Lokalizator przeznaczony jest do zasilania z instalacji elektrycznej pojazdu. Niektóre funkcje realizowane przez lokalizator będą dostępne pod warunkiem podłaczenia do instalacji elektrycznej w kilku miejscach. Wskazane jest skorzystanie z pomocy elektryka samochodowego znającego budowę instalacji danego pojazdu.

### **3.1. Miejsce instalacji**

Zalecane miejsce instalacji to przestrzeń pod deską rozdzielczą w pobliżu przedniej szyb lub pod tylnią półka pod szybą. Oczywiście każdy użytkownik może sam wybrać korzystną lokalizację tak, aby lokalizator działał pewnie, mogąc nawiązać łączność s iecią GSM i satelitami systemu GPS. Umieszczenie lokalizatora w miejscu ekranowanym metalem, może spowodować zakłócenia lub wręcz nie działanie urządzenia (brak odbioru sygnałów GPS z satelit, brak stgnału sieci GSM).

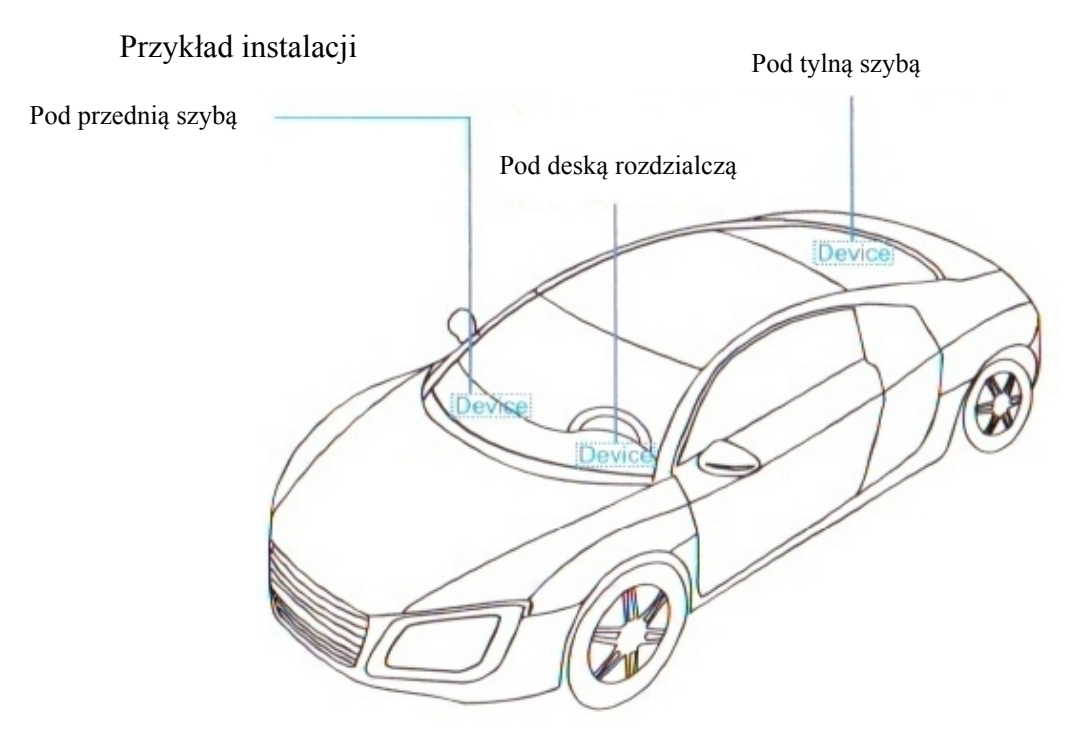

Lokalizator powinien zostać zamontowany przy pomocy tekstylnej taśmy montażowej z zestawu. Taśmę należy przymocować od strony z czujnikiem światła. Lokalizator należy umieszczać tak, aby strona przez którą widać LEDy sygnalizacyjne, znajdowała się "od góry".

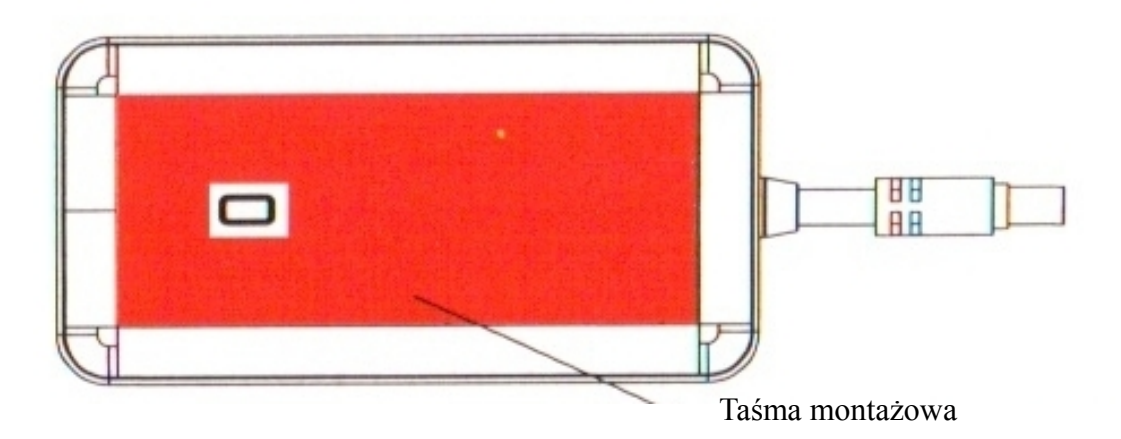

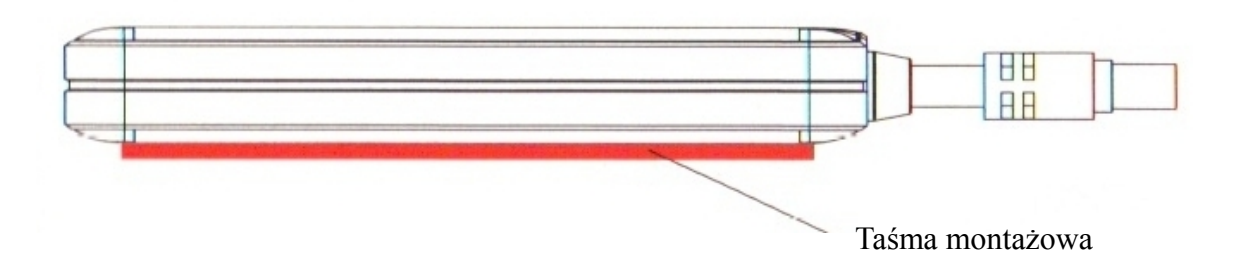

### **3.2. Podłączenie do instalacji pojazdu**

1) Napięcie robocze lokalizatora zawiera się w zakresie 9 - 90V. Lokalizator może być stosowany w pojazdach o napięciu roboczym instalacji 12V, 24V, 36V, 48V i 72V. Zalecane jest stosowanie fabrycznej wiązki dołączonej do zestawu. Przewód w kolorze czerwonym należy podłączyć do bieguna + instalacji (bezpośrednio do akumulatora), czarny do masy pojazdu.

2) ACC (przewód pomarańczowy) powinna być podłączona do linii ACC pojazdu

3) Przewód żółty wiązki należy podłączyć do konektora 86 przekaźnika.

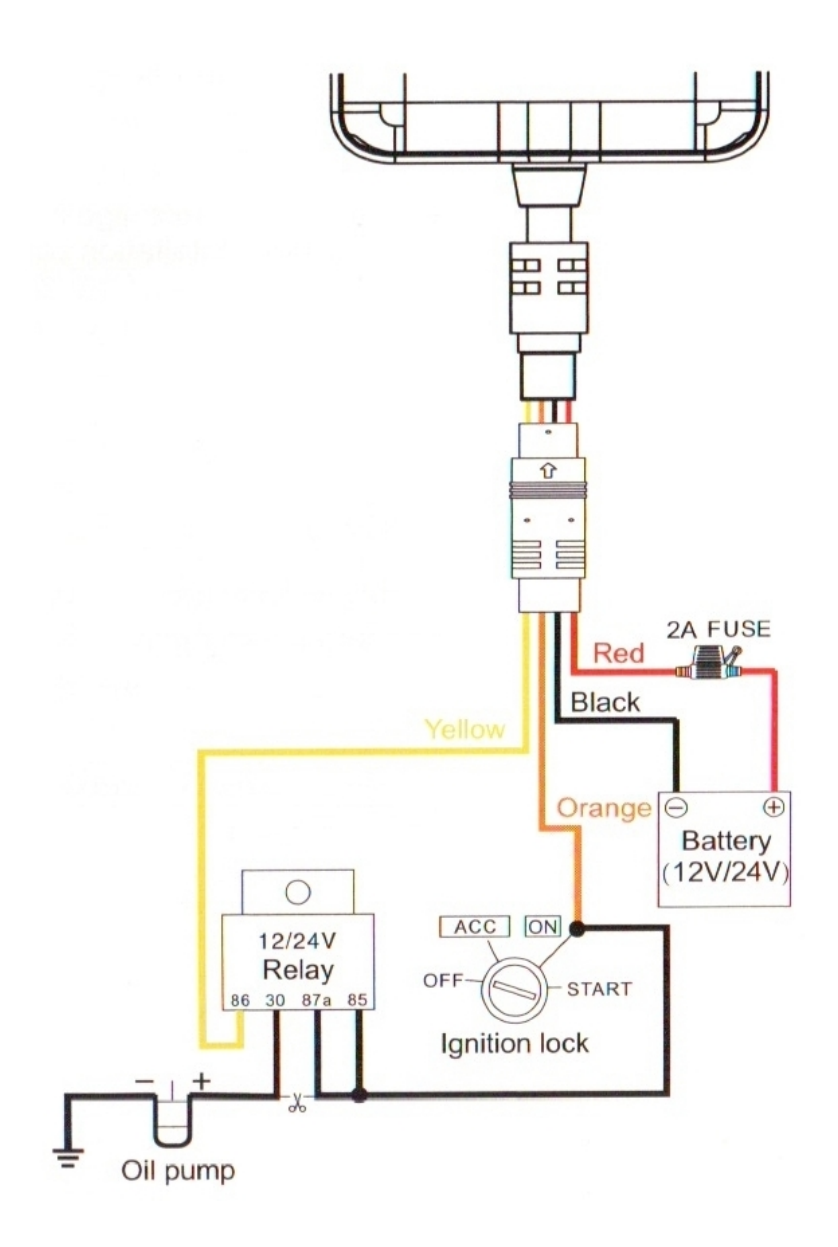

# **4. Karta SIM**

Karta musi pracować w standardzie 3G, umożliwiać połączenia GPRS i przesyłanie SMS-ów.

1. Przed włożeniem lub wyjęciem karty SIM należy odłączyć zasilanie lokalizatora. Opiąć złącze wiązki, otworzyć górną pokrywę podważając ją jak na rysunku poniżej, sprawdzić położenie wyłącznika zasilania znajdującego się przy slocie karty SIM (**musi być w położeniu OFF**)

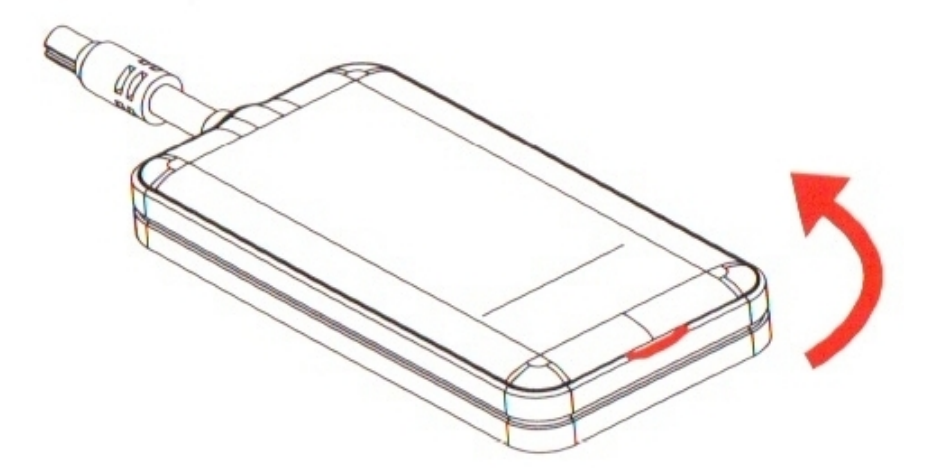

2. Włóż kartę SIM jak pokazano na rysunku

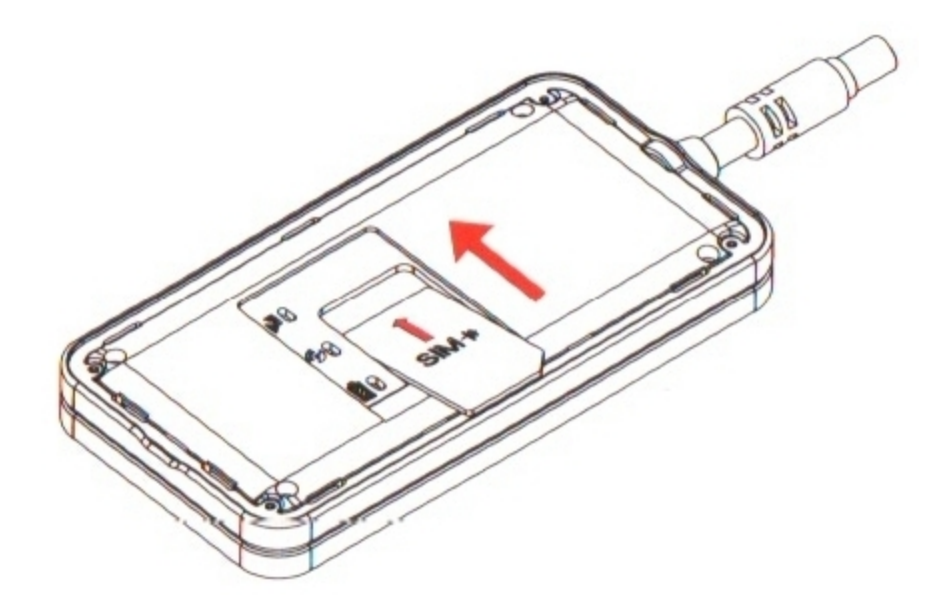

## **5. Obsługa**

**UWAGA - opisywane poniżej polecenia SMS należy wpisywać beż cudzysłowów**

### **5.1. Włączenie/wyłączenie zasilania**

Włączenie zasilania:

- włączyć zasilanie przełącznikiem (przy gnieździe karty SIM) - w pozycję ON

- wynieść lokalizator na zewnątrz, lokalizator będzie zasilany z akumulatora podtrzymującego, wewnętrznego o niewielkiej pojemności. Odczekać aż LED-y wskażą prawidłowe połączenie z siecią GSM (powolne miganie lub stałe świecenie) i GPS

- podłączyć lokalizator do wiązki zainstalowanej w pojeździe

Wyłączenie zasilania:

- odłączyć złącze od wiązki zainstalowanej w pojeździe, otworzyć pokrywę i ustawić przełacznik zasilania w pozycję OFF

## **5.2. Tryby pracy**

### **5.2.1. Zapytanie o pozycję**

- wysłanie do lokalizatora SMS-a o treści**:"WHERE#"** Powoduje przesłanie z lokalizatora SMS-a z pozycją i innymi danymi np.

"Last Position!Lat:N22.57715,Lon:E113.91670,Course:0,Speed:0Km/h,DateTime:2016-12- 02 11:08:50"

- wysłanie do lokalizatora SMS-a o treści "URL#" powoduje przesłanie z lokalizatora SMSa z pozycją i linkiem do mapy Google np.

"12-02 11:13http://maps.google.com/maps?q=N22.577150,E113.916700"

#### **5.2.2. Współpraca z platformą internetową ruhavik.gpa-trace.com**

W celu uzyskania możliwości współpracy lokalizatora z bezpłatna platformą internetową RUHA-VIK, należy przy pomocy poleceń SMS ustawić numer IP lub nazwę DNS oraz numer portu serwera platformy.

Polecenia ustawienia serwera:

Przez podanie IP serwera "**SERVER,0,193.193.165.37,23420,0**#" lub Przez podanie nazwy DNS serwera "SERVER,1,53813.flespi.gw,23420,0#"

Nazwę APN ustawiamy SMS-em "APN,nazwaAPN# lub "APN,nazwaAPN,nazwa\_użytkowni**ka,hasło#"**, gdy operator wymaga podania nazwy użytkownika i hasła Np. dla wiekszości polskich operatorów będzie to SMS o treści ..APN, internet#". Dane APN są dostępne na stronach operatorów.

Przy współpracy z platformą ruhavik, należy ustawić strefę czasową 0. Wykonuje sie to przesyłając SMS o treści:

#### **"GMT,E,0,0#"**

**Przesłanie tego parametru wymagane jest do poprawnej współpracy z platforma internetową i aplikacją.**

#### **5.2.3. Rejestracja nowego konta i logowanie na platformę**

Najpierw należy zarejestrować swoje konto GPS Trace. Możesz to zrobić na głównej stronie **gpstrace.com** za pośrednictwem poczty e-mail, Facebooka lub Google. Kliknij *Sign up* i w kolejnym oknie podaj mail (musi być aktywny i istniejący) i hasło jakim chcesz się logować do konta na platformie (nie do podawanego maila).

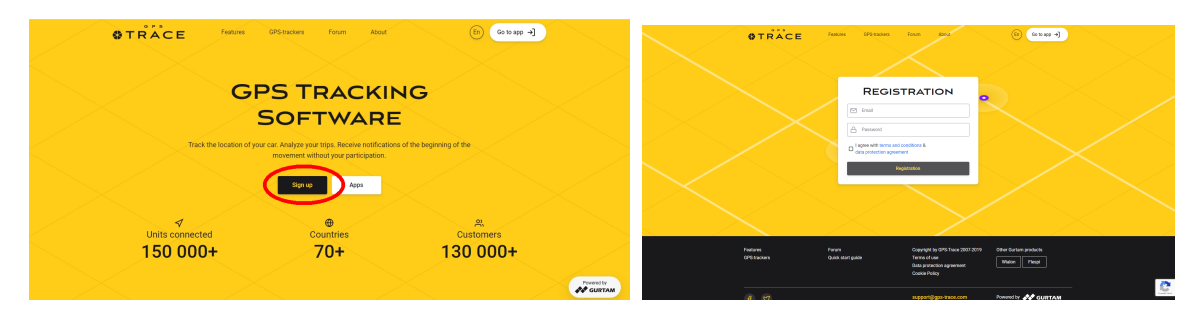

Po zweryfikowaniu konta (mail potwierdzający przyjdzie od 5 - 20 min) możesz zalogować się do platformy, klikając przycisk *Go to app* w prawym górnym rogu strony, która przekieruje do strony logowania **ruhavik.gps-trace.com.** Kliknij LOG IN i w oknie logowania podaj login (mail) i hasło, które podawałeś podczas rejestracji.

UWAGA! Podawane niżej informacje i zrzuty ekranów mogą różnić się od stanu aktualnego **ze względu na ciągle trawjące prace nad funkcjonalnością platformy.**

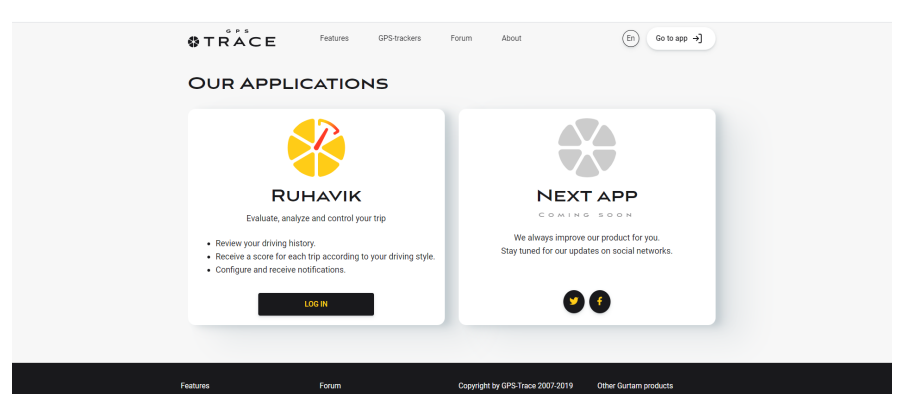

#### **5.2.4. Zmiana ustawień użytkownika**

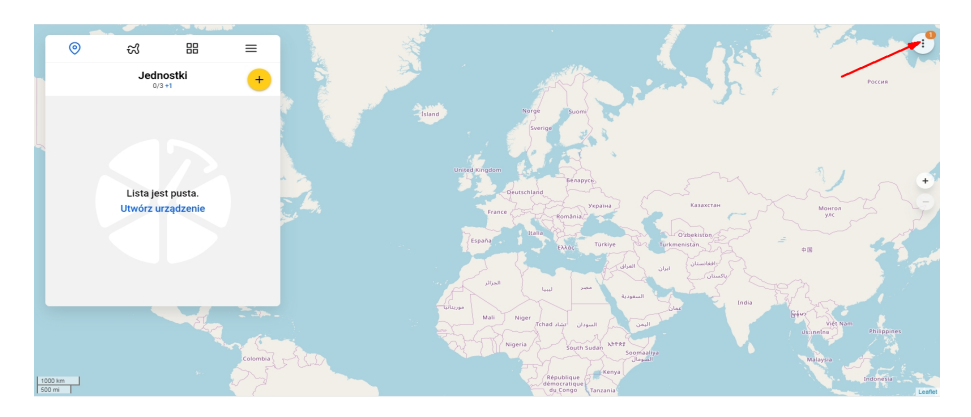

Przed rozpoczęciem pracy z platformą możesz dostosować ja do swoich potrzeb (zniana języka interfejsu użytkownika, stosowane mapy). Możesz także zmienić hasło do platformy. W tym celu kliknij w pole w prawym , górnym rogu mapy. Z rozwijanego menu wybierz Ustawienia (Settings), z rozwijanej listy wybierz Język (Language), mapy, które chcesz używać i kliknij pole Zapisz (Save)

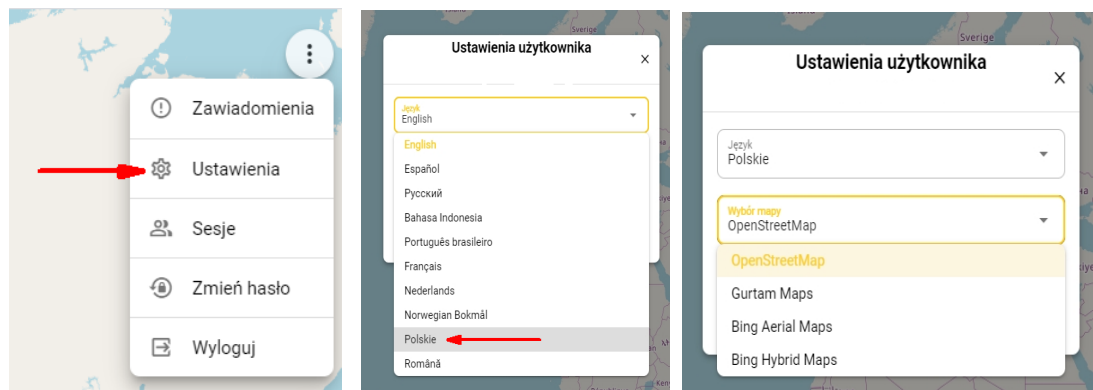

#### **5.2.5. Dodawanie Obiektu do konta**

Aby to zrobić, kliknij pole w prawym górnym rogu karty *Obiekty (Units*), wprowadź swoją nazwę, identyfikator ID oraz wwskaż kategorię i model lokalizatora. Następnie kliknij *OK*.

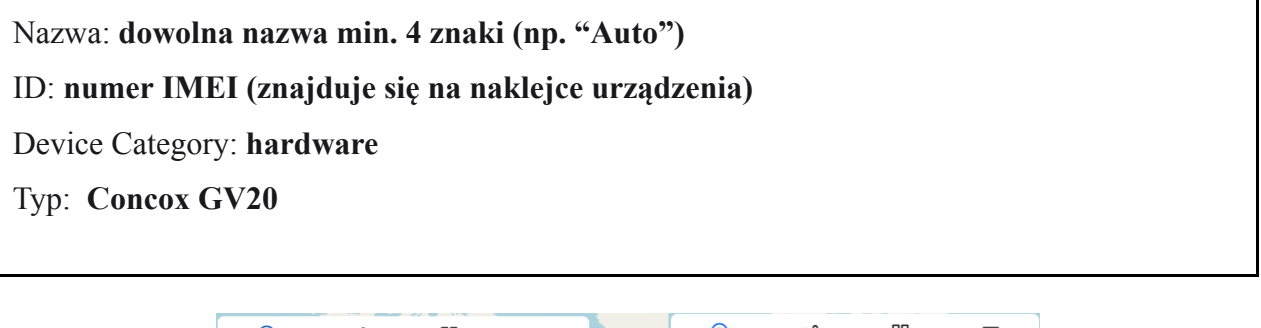

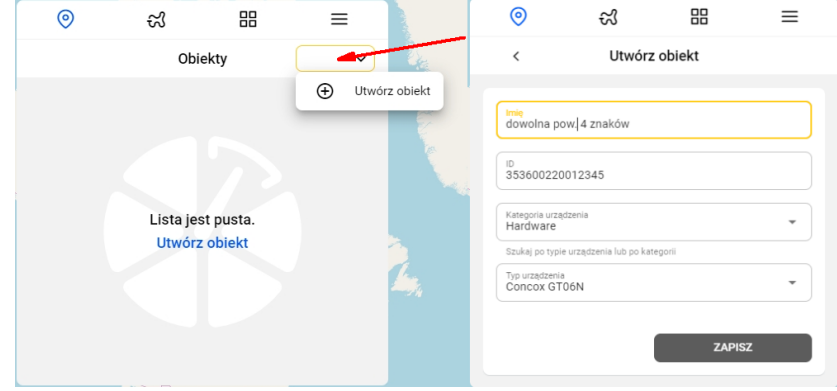

Kiedy jednostka zostanie utworzona, wyświetli się adres DNS (lub) IP serwera i numer portu. Powinny być takie, jak podano w punkcie 9. Gdy lokalizator połączy się z serwerem platformy, punkt przy jego nazwie zmieni kolor na zielony i pojawi się informacja z datą i godziną ostatniego połączenia.

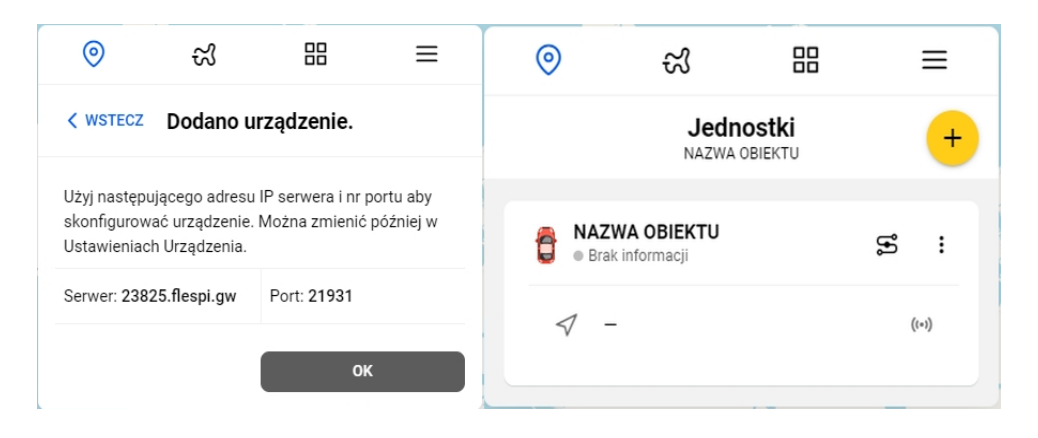

Dalsze informacje na temat korzystania z platformy, można znaleźć na stronie gps-trace.com w zakładkach Forum, Features (w języku angielskim). Obsługa platformy jest łatwa i intuicyjna dla użytkowników posiadających podstawowe umiejętności posługiwania się komputerem i aplikacjami online.

Chcąc korzystać ze smartfonów (zarówno z systemem Android jak i iOS) do obsługi konta należy pobrać aplikację o nazwie RUHAVIK, zainstalować ją i korzystać w sposób bardzo podobny do obsługi konta przez portal www.

#### **5.2.6. Zmiana czasów i sposobu raportowania na platformę**

Częstotliwość przesyłania danych na platformę ustawia się poleceniem SMS o treści:

**"TIMER,T1,T2#"** gdzie:

- **T1** - przesyłanie pozycji na platformę przy włączonym zapłonie. Przedział: 5 - 18000 sekund. Domyślnie: 10 sekund.

-**T2** - przesyłanie pozycji na platformę przy wyłączonym zapłonie, na postoju do momentu uśpienia lokalizatora. Przedział: 5 - 18000 sekund. Domyślnie: 10 sekund.

**"TIMER#"** - zapytanie o bieżące parametry

Przesyłanie danych po przejechaniu zadanej odległości:

**"DISTANCE,D#"** gdzie:

- **D** - odległość w metrach. Przedział: 50 - 10000 metrów. Domyślnie: 300 metrów

**"DISTANCE#"** - zapytanie o bieżące parametry

## **6. Alarmy**

Jeżeli zamierzamy wykorzystywać funkcje alarmowe, należy w pierwszej kolejności ustawić numery telefonów SOS. Informacje o alarmach będą przesyłane wyłącznie na zdefiniowane numery SOS. Mozna zdefiniować max. trzy numery SOS.

### **6.1. Numery SOS**

#### **6.1.1. Dodanie numerów SOS**

Numery SOS można dodać za pomocą SMS-a o treści:

#### **"SOS,A,numer\_1, numer\_2, numer\_3#"** (bez cudzysłowów)

Przykłady: SOS,A,0048501502503# - ustawienie jednego (pierwszego) numeru SOS (501502503) SOS,A,,0048600601603# - ustawienie drugiego numeru SOS (600601602) SOS,A,0048501502503,0048600601602,0048710711712# - ustawienie trzech numerów Lokalizator odpowie SMS-em "OK! SOS1: SOS2: SOS3:" (podając ustawione numery SOS)

#### **6.1.2. Skasowanie numeru SOS z listy**

Numer SOS ulega skasowaniu z listy po podaniu w treści SMS kolejnego numeru SOS. Np. w przykładzie powyżej:

1- 0048501502503, 2- 0048600601602, 3- 0048710711712

Numery kasowane są SMS-em o treści: "**SOS,D,n1,n2,n3#**" gdzie n1,n2,n3 - kolejne numery na liście (1, 2 lub 3)

Przykład: SOS,D,2# - kasuje drugi na liście numer SOS czyli dla przykładu powyżej będzie to numer 0048600601602.

lub SMS-em o treści: "**SOS,D,kasowany numer telefonu#**"

Przykład: SOS,D,0048600601602# - z listy telefon o podanym numerze (drugi, dla przykładu powyżej.

#### **6.1.3. Zapytanie o listę numerów SOS**

SMS o treści: "**SOS#**" w odpowiedzi lokalizator prześle SMS zawierający listę numerów SOS.

### **6.2. Alarm demontażu**

W momencie demontażu, gdy zostanie odsłonięty czujnik światła, zostanie przesłany alarm. W zależności od konfiguracji, może być on przesłany wyłącznie na platformę internetową (działa jedynie z płatną platforma producenta) lub w postaci SMS-a na numery SOS.

Alarm zostanie aktywowany po opóźnieniu określonym od chwili zamocowania lokalizatora. Opóźnienie "uzbrojenia" alarmu okraśla się poleceniem SMS o treści:

**"DEFENSE,A"**, gdzie:

**- A** - opóźnienie uzbrojenia w minutach. Przedział: 1 - 60. Domyślnie: 10 minut

Polecenia SMS związane z alarmem demontażu:

"REMALM,A,M#", gdzie:

**- A** - ON (właczony) lub OFF (wyłaczony). Domyślnie: ON

**- M** - 0 lub 1. 0 - alarm przesyłany wyłacznie na platformę. 1 - alarm przesyłany SMS-em. Domyślnie: 1.

"REMALM, OFF#" - wyłaczenie alarmu. Demontaż nie spowoduje sygnalizowania sytuacji alarmowej.

"REMALM#" - zapytanie o konfigurację i status alarmu.

### **6.3. Alarm wibracyjny**

Lokalizator wysyła alarm po wykryciu wibracji/ruchu. Alarm należy uzbroić jak opisano powyżej.

Polecenia SMS związane z alarmem wibracyjnym: "**SENALM,A,M#**"

**- A** - ON (włączony) lub OFF (wyłączony). Domyślnie: OFF

**- M** - 0 lub 1. 0 - alarm przesyłany wyłącznie na platformę. 1 - alarm przesyłany SMS-em. Domyślnie: 1.

"SENALM, OFF#" - wyłączenie funkcji alarmu wibracyjnego

"**SENALM#**' - zapytanie o konfigurację i status alarmu

### **6.4. Alarm geostrefy**

Alarm działa wyłącznie w trybie śledzenia. Gdy obiekt wejdzie/wyjdzie do/z ustalonych wcześniej stref, lokalizator, gdy alarm będzie aktywny, prześle na telefony z numerami SOS informacje alarmowe. Ze względu na skomplikowane definiowanie stref poleceniami SMS zalecamy korzystanie z rozwiązań geostref oferowanych przez platformy internetowe.

## **6.5. Alarm niskiego stanu baterii**

Polecenia SMS związane z alarmem: "**BATALM,A,M#**"

**- A** - ON (włączony) lub OFF (wyłączony). Domyślnie: ON

**- M** - 0, 1 lub 2. 0 - alarm przesyłany wyłącznie na platformę. 1 - alarm przesyłany SMS-em. 2 - SMS + połaczenie telefoniczne. Domyślnie: 1.

"BATALM, OFF#" - wyłączenie alarmu

**BATALM#**" - zapytanie o konfiguracje i status alarmu

### **6.6. Alarm o przemieszczeniu**

Alarm zostanie wysłany w momencie, gdy pojazd przemieści się o zadany dystans

Polecenia SMS związane z alarmem:

**"MOVING,A,R,M#**" gdzie:

- **A** - ON/OFF - domyślnie - OFF

- **R** - promień przemieszczenia w metrach. Przedział: 100 - 1000. Domyślnie: 300m

- **M** - 0 do 3. 0 - alarm przesyłany wyłacznie na platformę. 1 - alarm przesyłany SMS-em. 2. Platforma + SMS+ połaczenie tel. Domyślnie: 1.

**"MOVING,OFF#"** - wyłaczenie funkcji alarmu przemieszczenia

**"MOVING#"** - zapytanie o status alarmu

### **7. Odcięcie paliwa/zasilania**

Jedną z funkcji lokalizatora jest możliwość odcięcia paliwa, poprzez odcięcie zasilania pompy paliwa lub odcięcie zasilani w pojazdach elektrycznych. Przeróbkę instalacji elektrycznej należy powierzyć elektrykowi samochodowemu. Schemat pełnego podłączenia pokazano na rysunku w punkcie 3.2 instrukcji. Należy pamiętać, żeby zastosować odpowiedni dla danej instalacji elektrycznej, przekaźnik. W zestawie znajduje sie przekaźnik przeznaczony dla instalacji 12V.

W celu zapewnienia bezpieczeństwa, paliwo/zasilanie, zostanie odcięte dopiero gdy prędkość pojazdu spadnie poniżej 20km/godz.

Jeżeli nie chcemy korzystać z funkcji odcięcia paliwa, połączenie może zostać pominięte.

#### **7.1. Ustawienie numeru administratora.**

Odcięcie paliwa zostanie zrealizowane jedynie w przypadku, gdy polecenie zostanie przesłane z numeru administratora. Numer administratora ustawiany jest poleceniem SMS o treści:

**"CENTER,A,numer telefonu#** - numer należy podac z prefiksem kraju np. 0048 dla Polski

Skasowanie numeru administratora, SMS o treści: **"CENTER,D#"**

Sprawdzenie numeru administratora, SMS o treści: **"CENTER#"**

#### **7.2. Odcięcie paliwa/zasilania**

Odcięcie paliwa realizowane jest poprzez wysłanie z numeru administracyjnego do lokalizatora , SMS-a o treści:

**"RELAY,1#"**

Przywrócenie dopływu paliwa/zasilania, SMS o treści: **"RELAY,0#"**

### **8. Inne polecenia SMS**

Restart lokalizatora. SMS o treści: "**RESET#**"

Lokalizator zrestartuje sie po 20 sek od odebrania SMS-a.

Przywrócenie do ustawień fabrycznych. SMS o treści: **"FACTORY#"**

Lokalizator zostanie przywrócony do ustawień fabrycznych. Wymagana jest ponowna konfiguracja urządzenia. Stosować tylko w przypadku błędnego działania lokalizatora, gdy nie skutkuje polecenie RESET.

Sprawdzenie konfiguracji lokalizatora: "**PARAM#**"

Przykładowa odpowiedź SMS z lokalizatora "IMEI:358739051346881; TIMER:5; HBT:3min;SENDS:3; SOS:,,; Sensorset:10,3,5,1; Ti-

meZone:E,8,0;"

Status połaczenia GPRS, SMS o treści: "**GPRSSET#**"

Przykładowa odpowiedź SMS z lokalizatora: "GPRS:ON; Currently use APN:internet,,; Server:1,23821.flespi.gw,27165,0; URL:http://maps.google.com/maps?q=;"

Status lokalizatora, SMS o treści: "**STATUS#**"

Przykładowa odpowiedź SMS z lokalizatora: "Battery:4.22V,NORMAL; GPRS:Link Up GSM Signal Level:Strong; GPS:OFF; Defense:OFF;"